## **PERHEJÄSENYYDEN KYTKENTÄ**

Mene **Jäsen**-sovellukseen.

**Kytkennän teko**

.

Mene sen jäsenen kohdalle, joka kytketään pääjäseneen ja klikkaa **Muokkaa**-nappia. Paina nappia **Näytä jäseneen linkitetyt muut jäsenet**

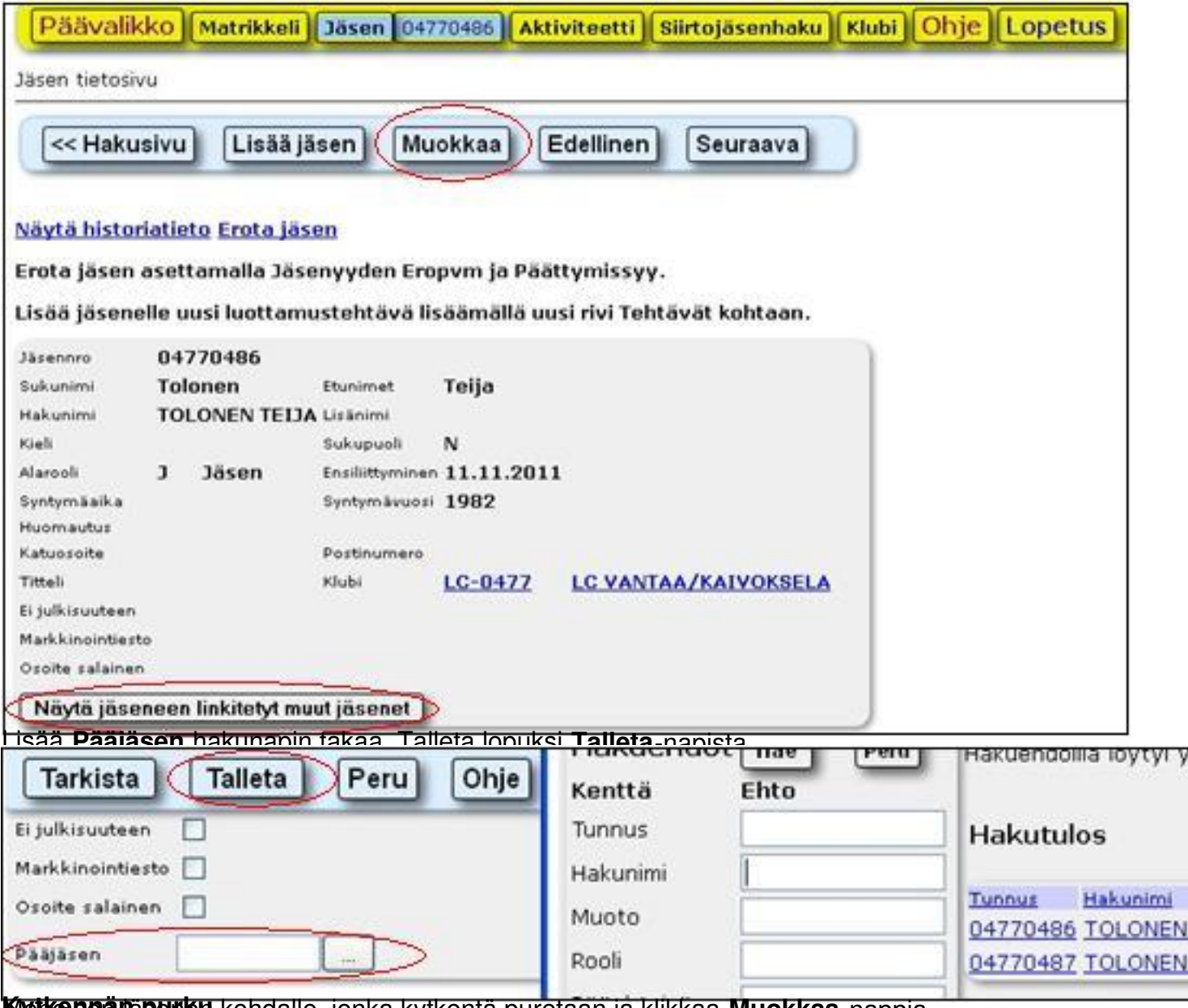

**Kyetkenenän purku** kohdalle, jonka kytkentä puretaan ja klikkaa **Muokkaa**-nappia.

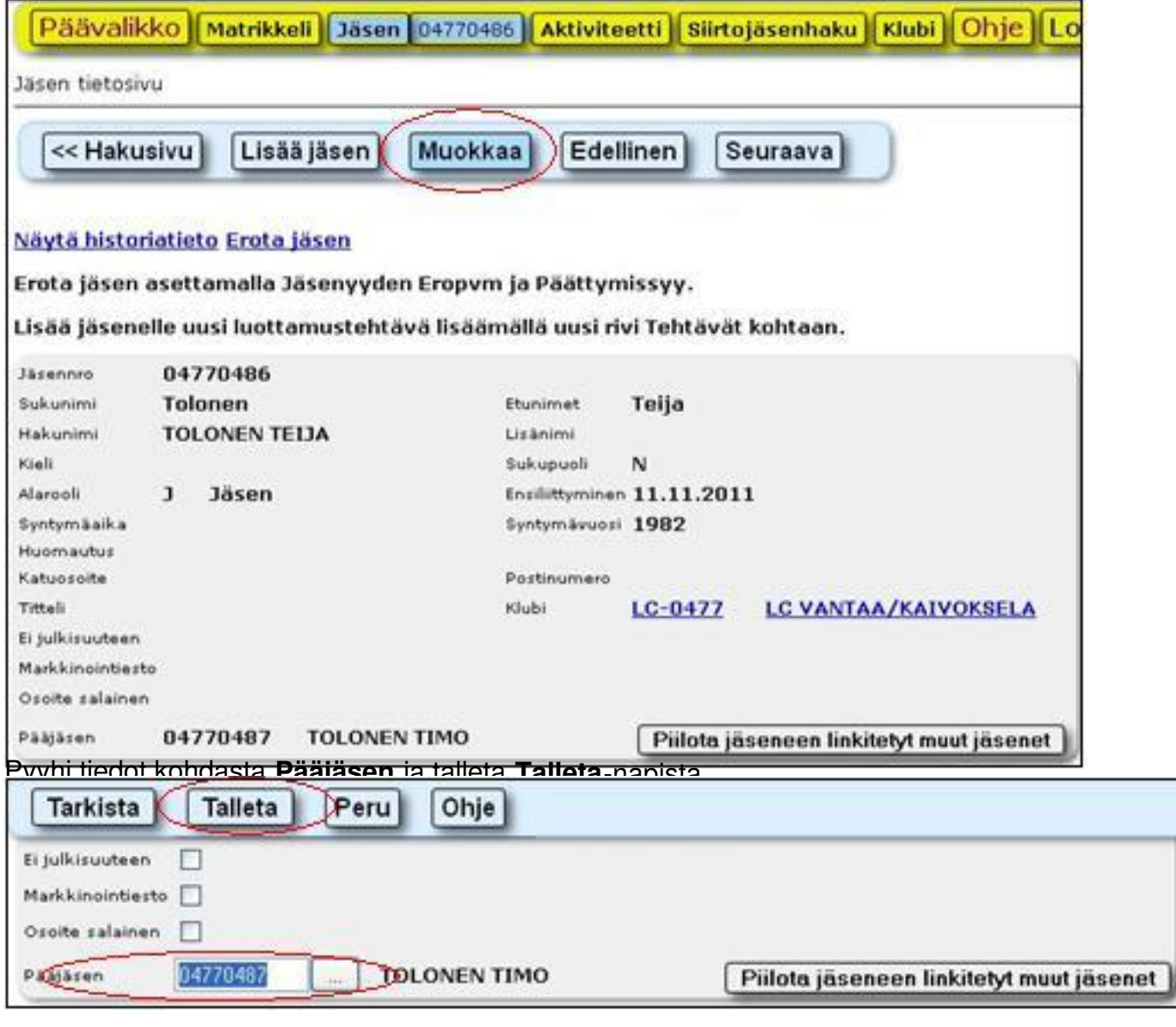